## Postnord app

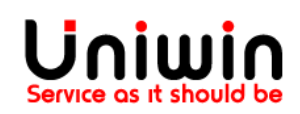

## General Settings

This guide will describe the features in the general settings tab

#### **1. Enable Auto Sync**

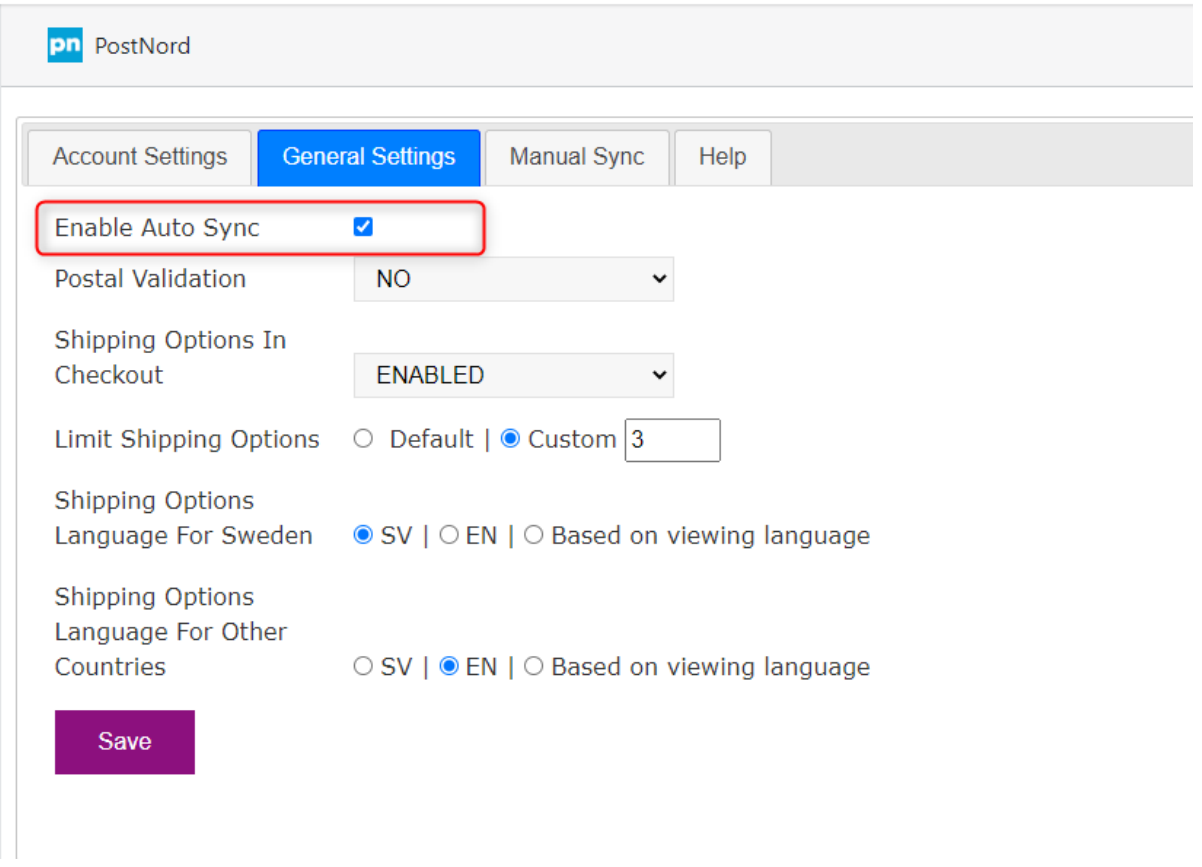

If Automatic Sync is enabled, order details will be sent to Send Direct Business instantly when an order is received in Shopify. Then you can do further processing of your order directly from Send Direct Business.

### **2. Postal Validation**

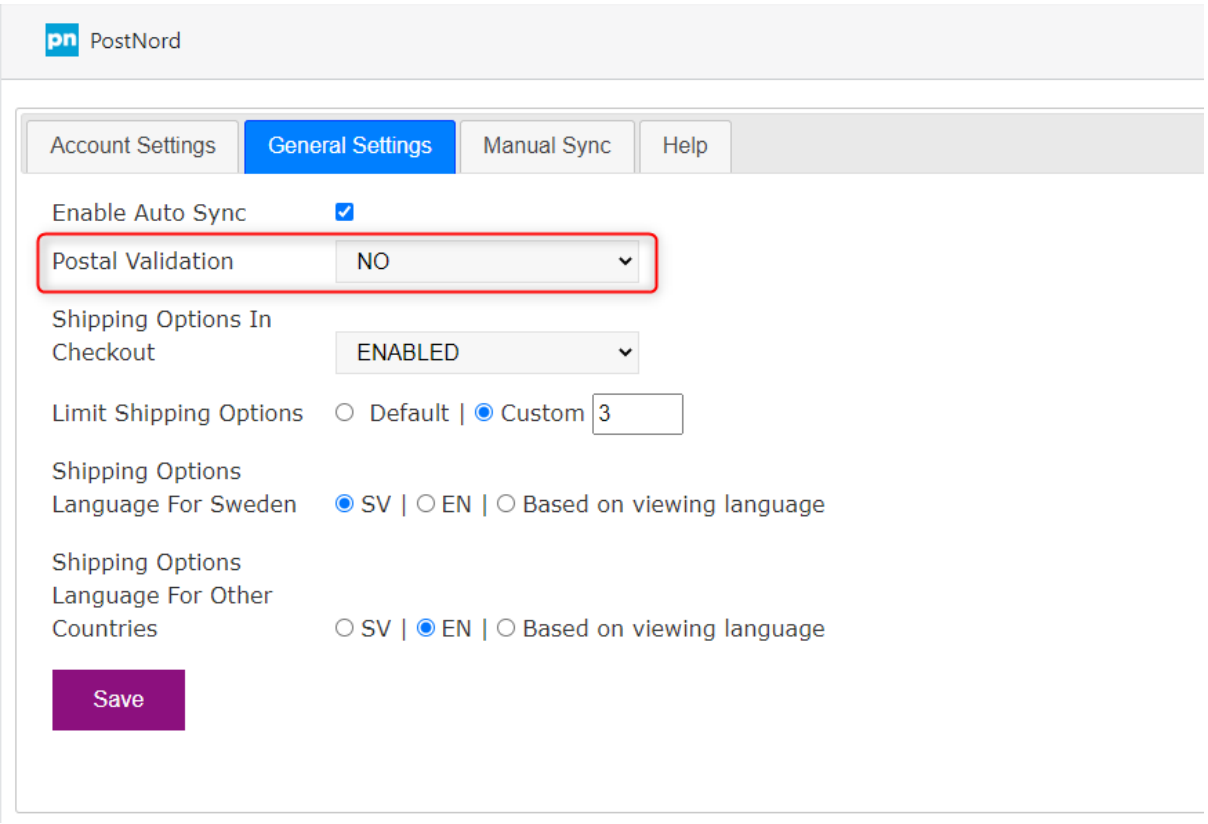

If enabled then consumers provided zip code will be validated by server and if an invalid zip code was provided then delivery methods will not be shown in Shopify Checkout page.

## **3. Shipping Options In Checkout**

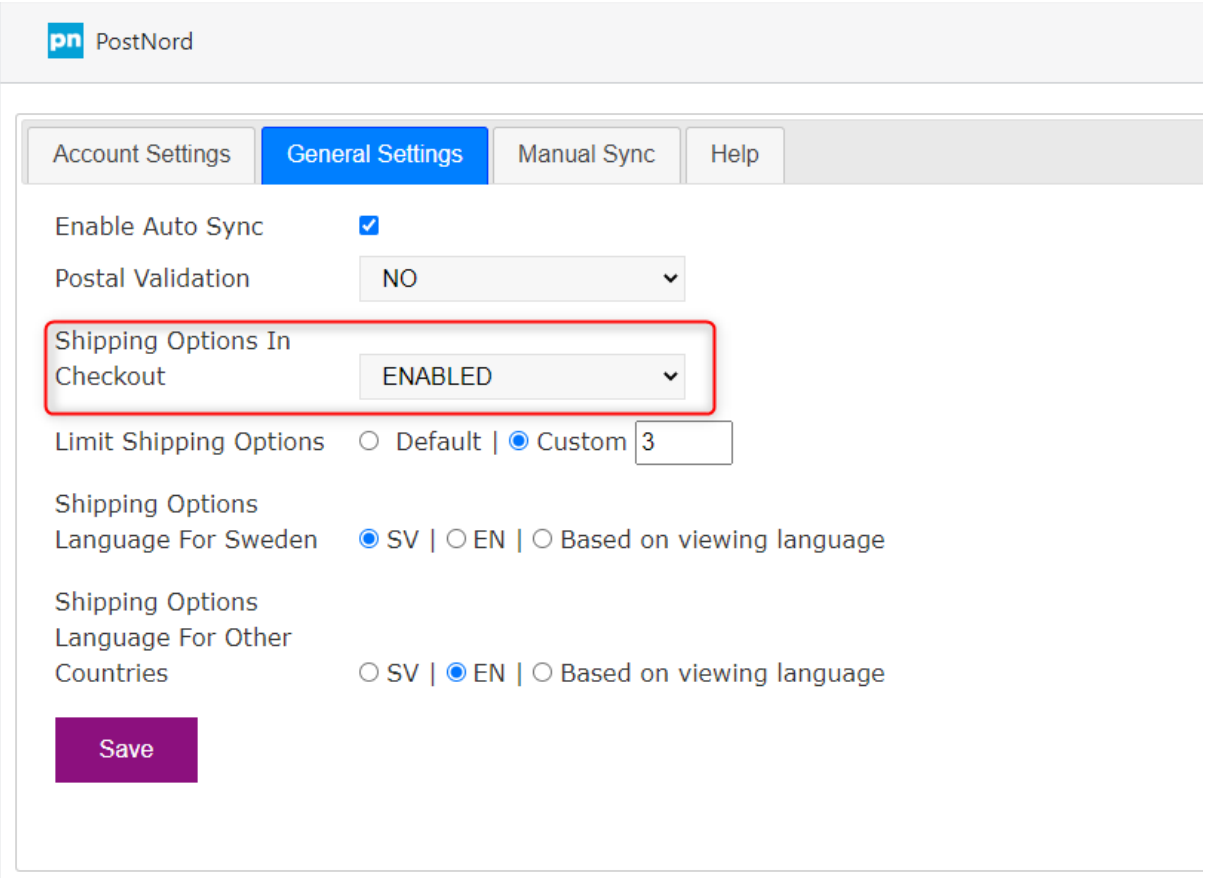

## If enabled then Postnord's shipping options will be shown on Shopify Checkout page.

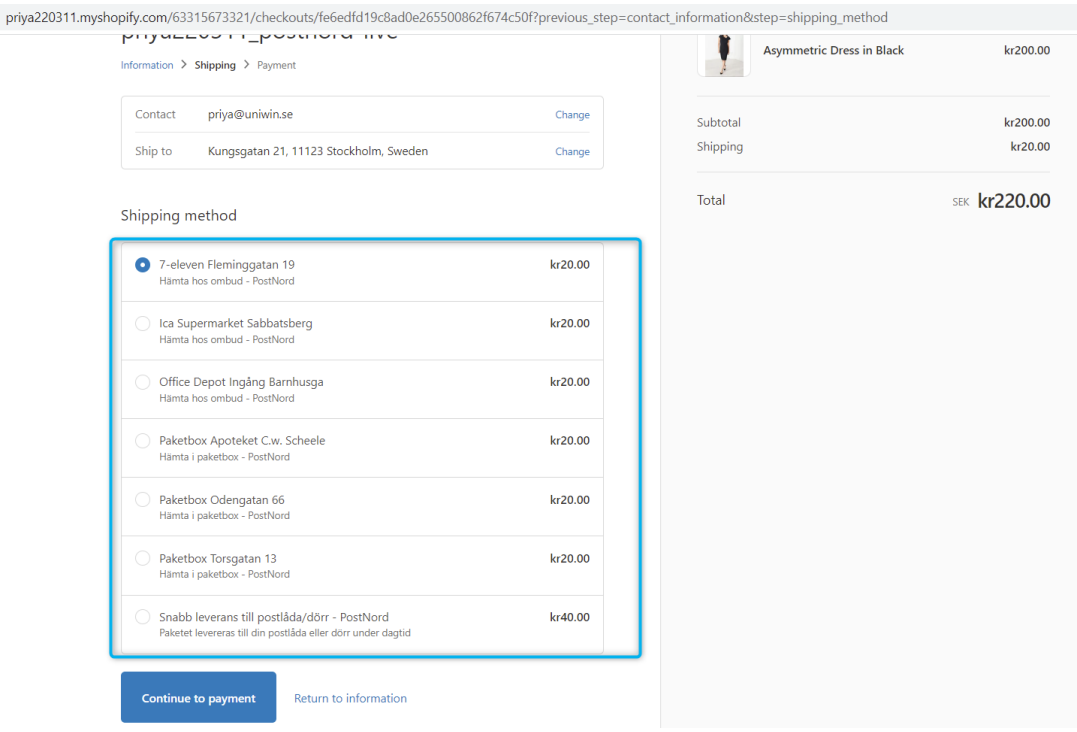

#### **4. Limit Shipping Options**

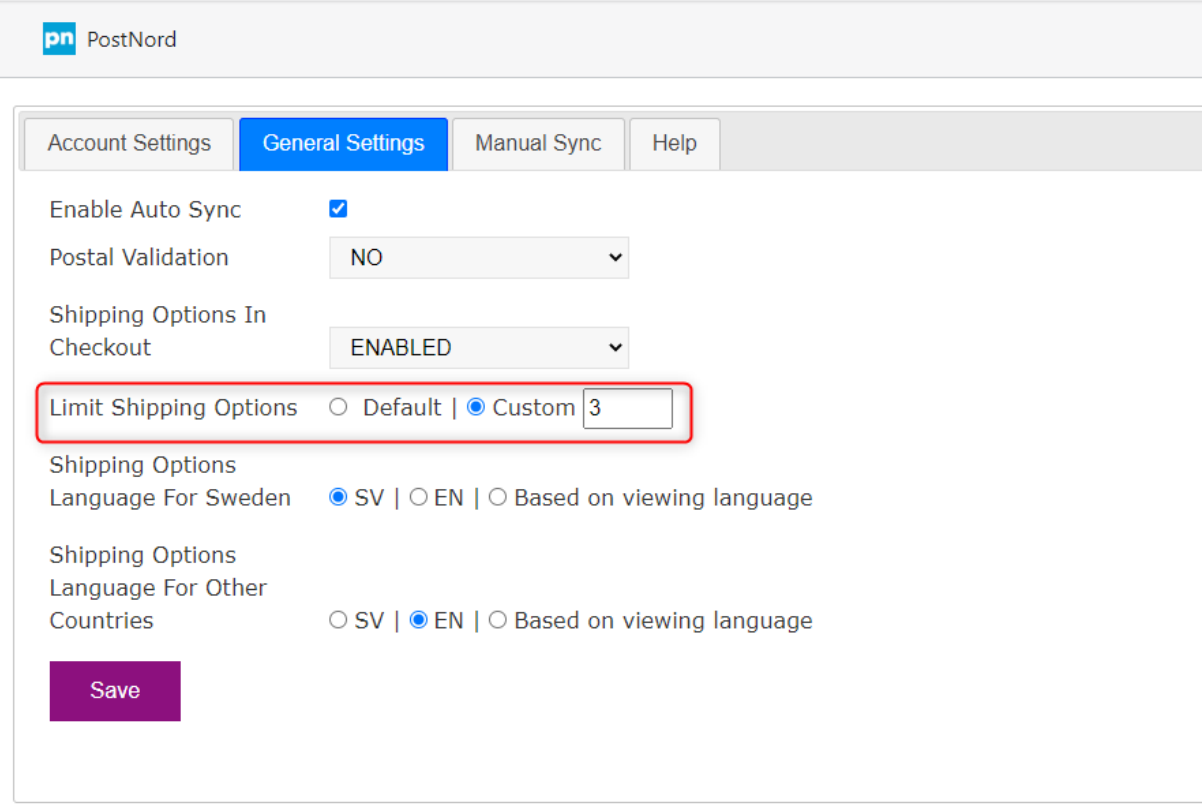

Using this option, you can limit how many shipping options should show on checkout. If you add 3 on custom then your customers will see 3 shipping options on each delivery method.

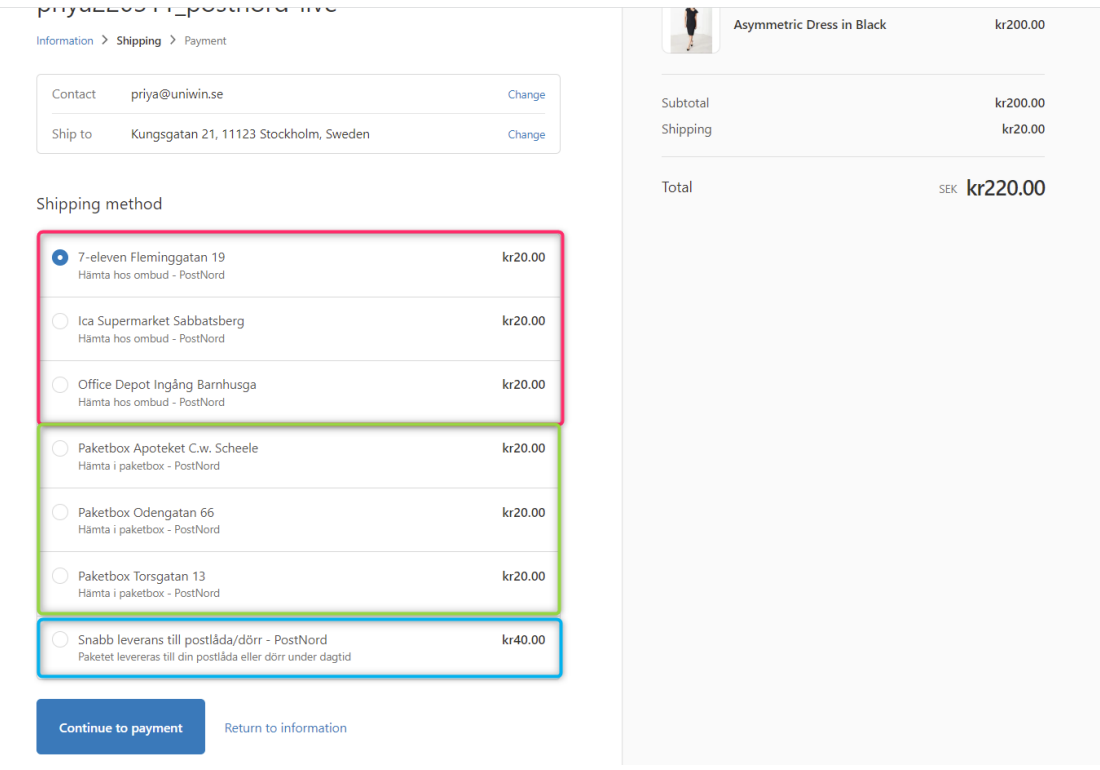

#### **5. Shipping Options Language For Sweden**

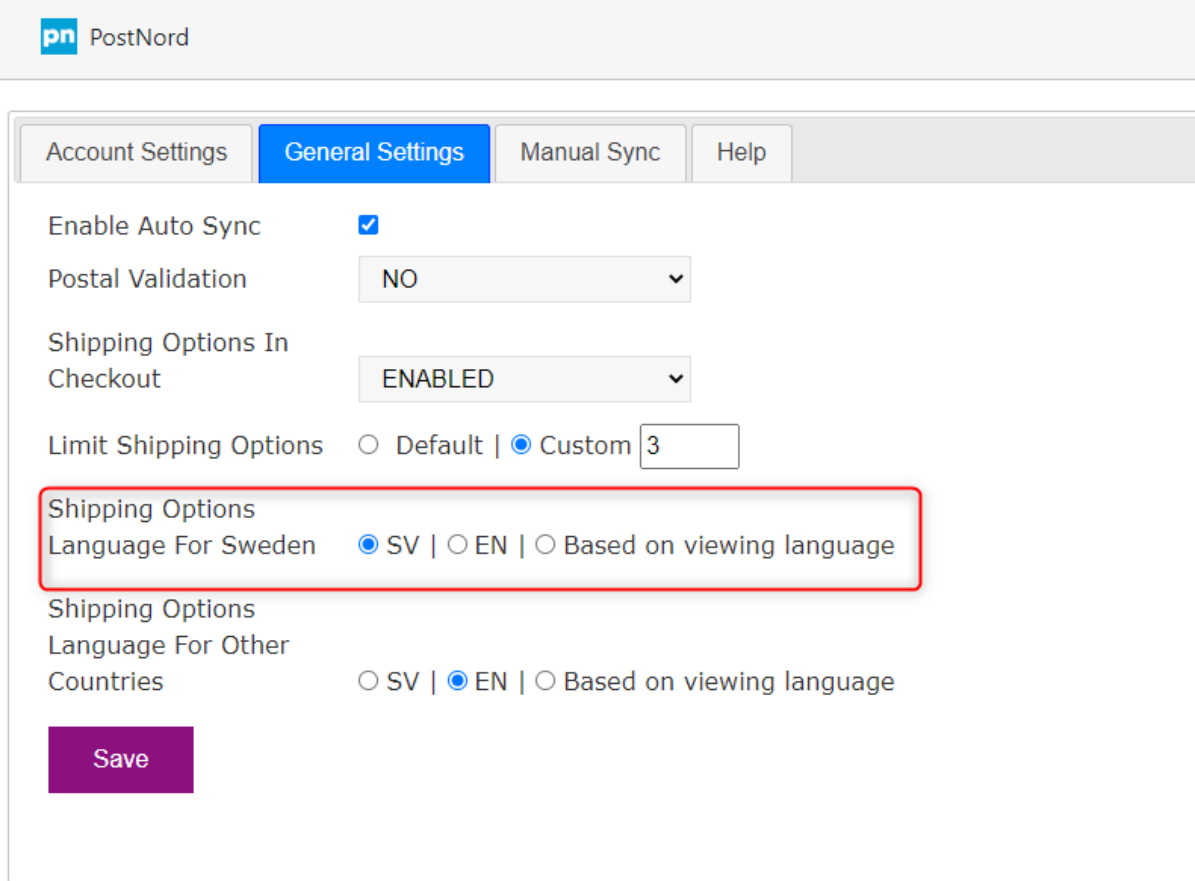

Using this option, you can set shipping options language for Swedish customers.

1. If you set SV on this, then your Swedish customers will see the shipping options in Swedish language.

2. If you set EN on this, then your Swedish customers will see the shipping options in English language.

3. If you set Based on viewing language on this, and if your customer viewing your shop in Swedish language then your customer will see the shipping options in Swedish language, and if your customer viewing your shop in English language then they will see the shipping options in English language.

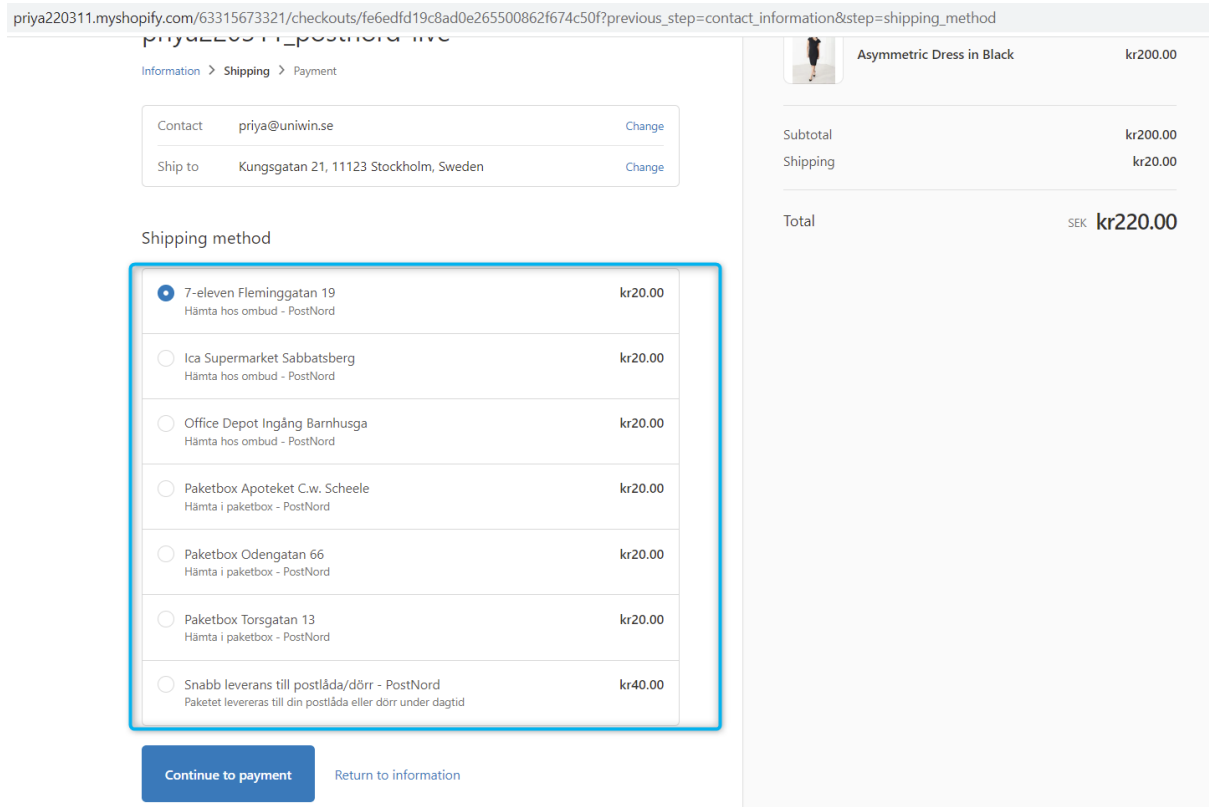

## **6. Shipping Options Language For Other Countries**

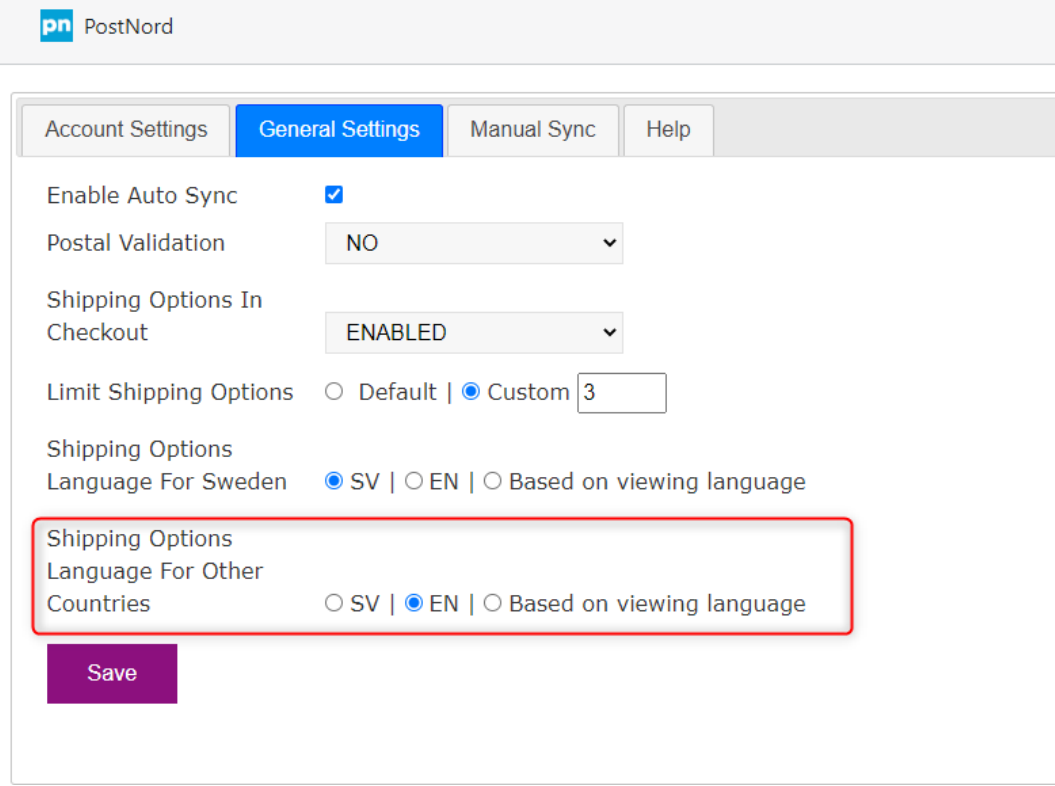

You can set shipping options language for other countries customers.

1. If you set SV on this, then your other countries customers will see the shipping options in Swedish language.

2. If you set EN on this, then your other countries customers will see the shipping options in English language.

3. If you set Based on viewing language on this, and if your customer viewing your shop in Swedish language then your customer will see the shipping options in Swedish language, and if your customer viewing your shop in English language then they will see the shipping options in English language.

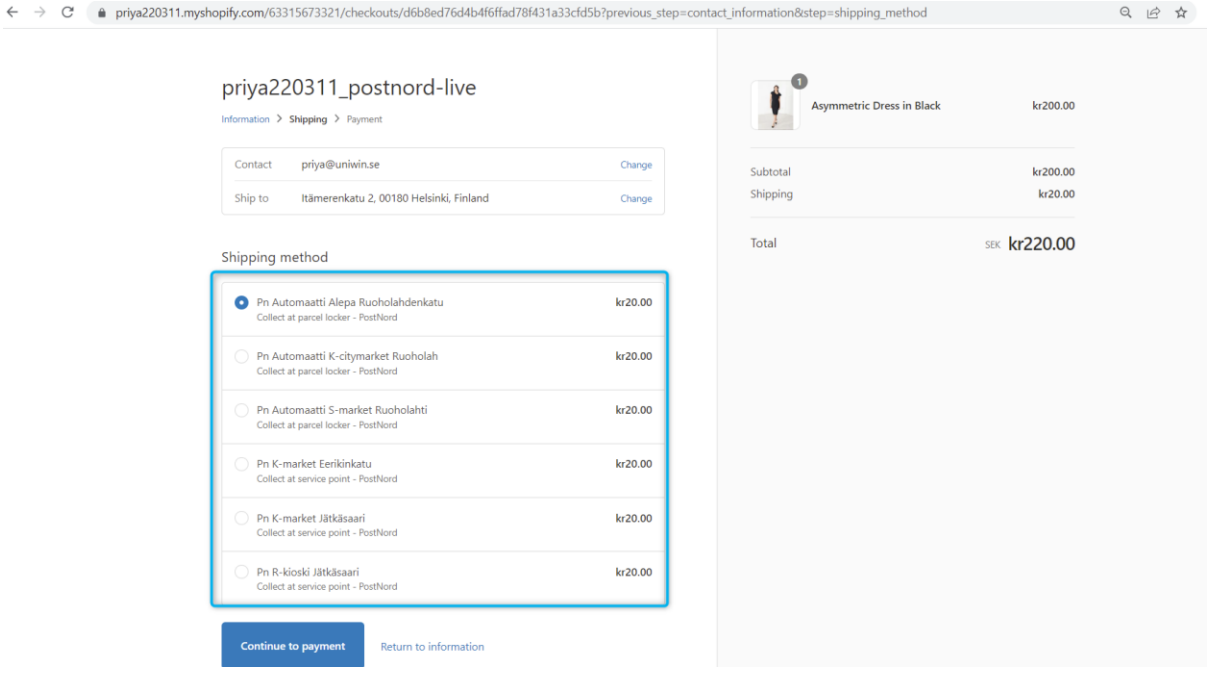

# Uniwin Helpdesk

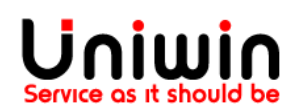

Contact us on [support@uniwin.se](mailto:support@uniwin.se) Thank you!